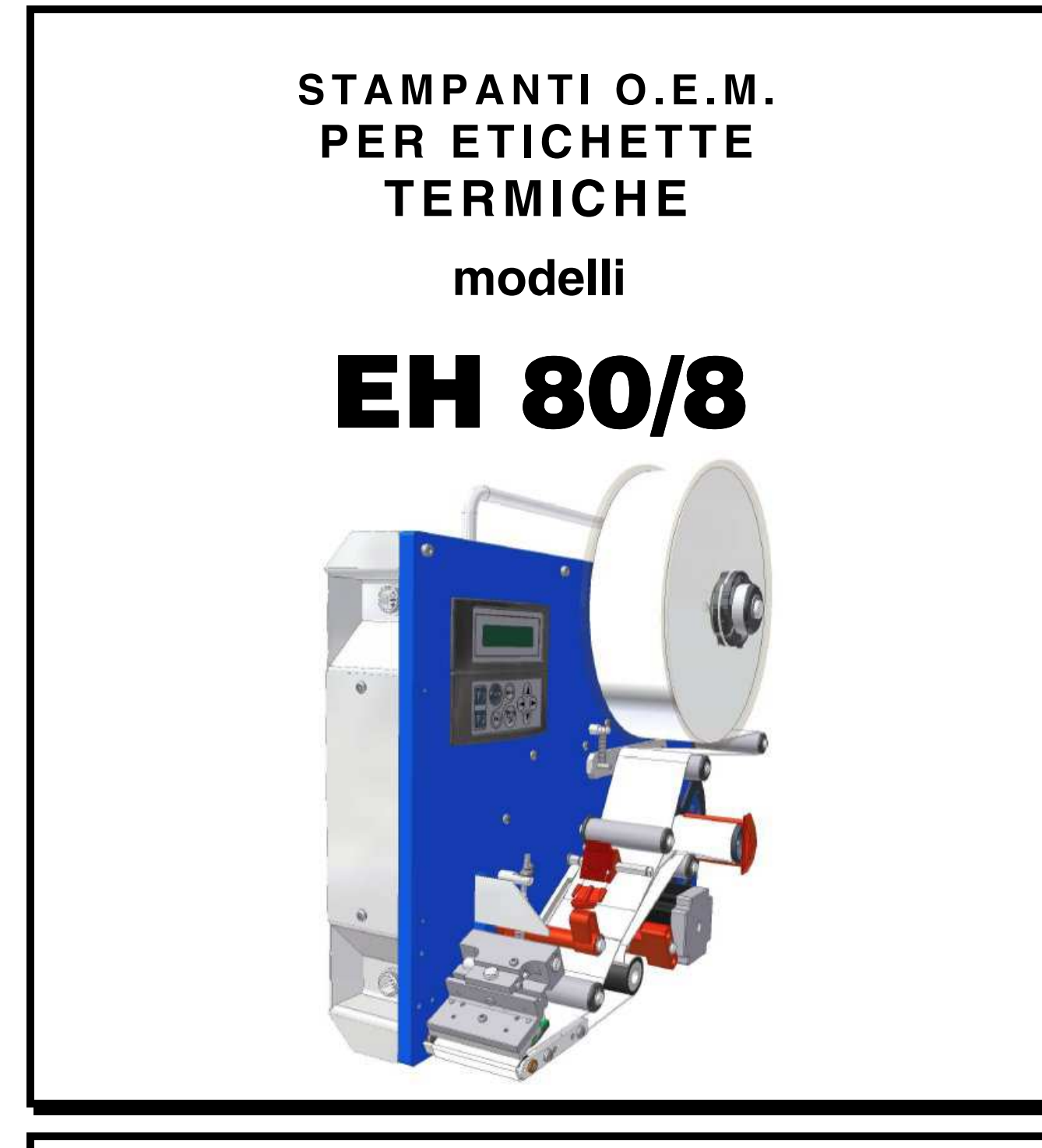

# **MANUALE D'USO**

**Witalora** 

**Italora S.r.L. Largo Guastalla 7 - 20082 Binasco - (Milano) - Italy phone +39.02.90092074 - fax +39.02.9055461 www.italora.it sales@italora.it** 

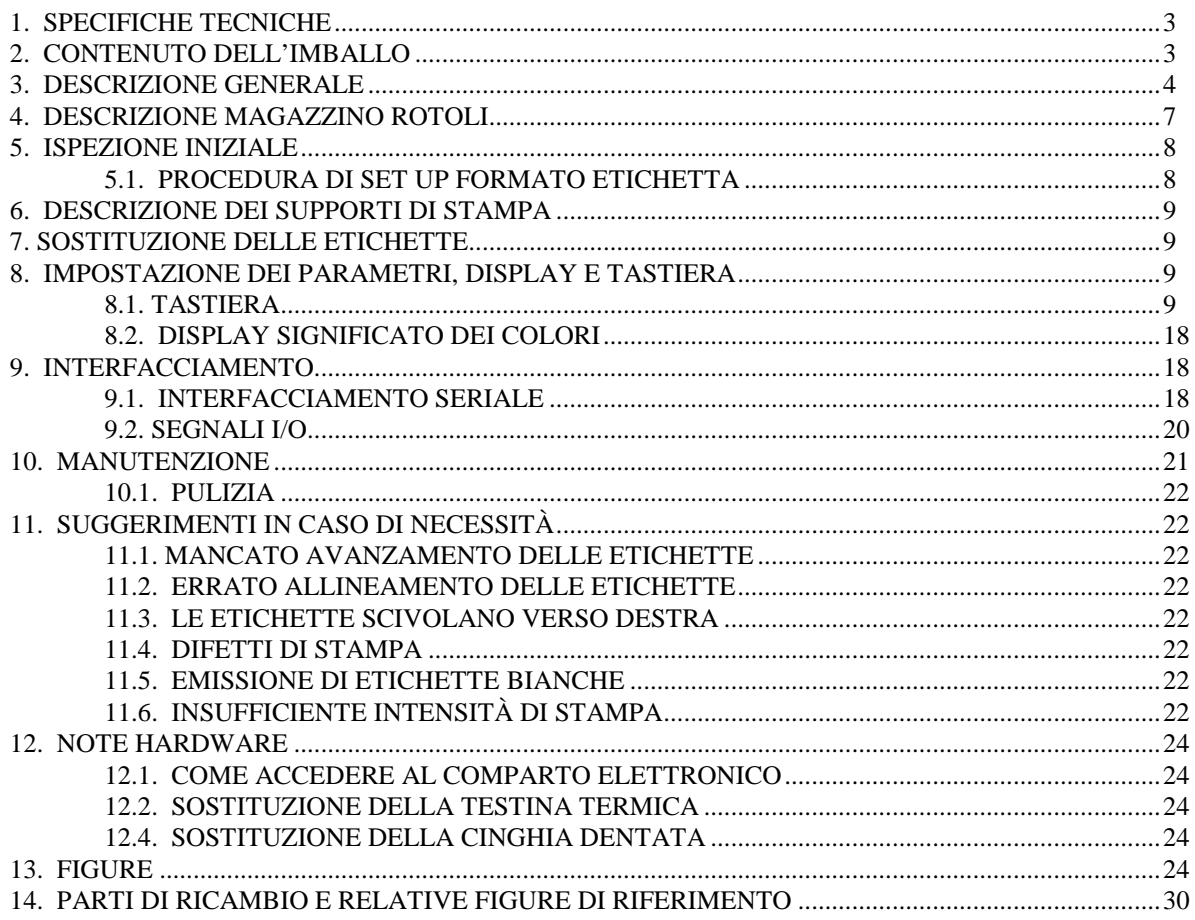

Caratteristiche e specifiche possono essere modificate in qualsiasi momento.

## EH 80/8 **O.E.M. STAMPANTI GRAFICHE PER ETICHETTE**

### **1. SPECIFICHE TECNICHE**

STAMPA Metodo: Trasferimento Termico diretto Risoluzione: 8 dots/mm, 640 dots/linea Area di stampa: 80 x 1600 mm<br>Velocità di stampa: fino a 300 mm/s Velocità di stampa: Posizionamento X/Y di testi e barcode Testi e barcode stampabili nelle 4 direzioni ortogonali Box, linee ed aree ombreggiate, caratteri in negativo Grafica: bit image mode Bar code: EAN8, EAN13, 2/5, 2/5 I, 3/9, 2/7, DUN-14/16, UPC-A, UPC-B, UPC-E, CODE128, EAN128, Code 32, PZN, Code 93, PDF 417, Datamatrix, GS1 Databar, QR Code. Check Digit calcolo automatico Rapporto Wide/narrow programmabile Alta, media, bassa intensità di stampa Altezza programmabile Soppressione dei caratteri leggibili Stampa Batch fino a 99.999.999 etichette Layouts: 26 programmablili in memoria Flash, 100 campi ciascuno Fino a 10 livelli di protezione dei dati variabili di stampa 4 contatori 16 up/down, 16 digits Real Time Clock Intensità di stampa regolabile via software Tasto per la ripetizione dell'ultima etichetta SEGNALI DI INTERFACCIA Due opto - isolati I/O INTERFACCIA DI TRASFERIMENTO DATI RS232/422/485: parametri seriali settabili via sw USB, Ethernet (opzionale) PROTOCOLLO HAND SHAKE SW : XON/XOFF HW : DTR TRASMISSIONE DATI Formato ASCII GENERATORI DI CARATTERI

#### **2. CONTENUTO DELL'IMBALLO**

Aprire l'imballo e controllare che il contenuto sia il seguente

#### - stampante italora modello EH 80/8

- Unità di Controllo Elettronico
- supporto riavvolgitore e flange
- cavi di connessione: seriale RS232, USB
- cavo di rete

5 a matrice fissa, 6 proporzionali 112 Font aggiuntivi scaricabili (per i dettagli vedere Manuale di Programmazione) Espansioni 9 x 9 **MEMORIE** 32 – bit RISC microprocessore 8 MB flash 16 Mb RAM DISPLAY: LCD alfanumerico 16 caratteri x 2 linee, 8 colori TASTIERA: membrana a 10 tasti **SENSORI** Fine carta e sincronismo d'avanzamento SUPPORTI DI STAMPA Etichette prefustellate DIMENSIONI ETICHETTE Larghezza: 30 mm min., 90 mm max. Lunghezza: 6 mm min. 1.600 mm max. Intervallo: larghezza min.: 2 mm profondità min.: 25 mm, a partire dal lato interno DIMENSIONE ROTOLI Larghezza: 30 mm min., 90 mm max. Diametro: esterno 220 mm max.<br>Diametro: interno 45 mm min. Diametro: interno DIMENSIONI STAMPANTE Vedere le figure seguenti Peso: 14 Kg ALIMENTAZIONE Voltaggio: 90 - 260 Vac; 50 - 60 Hz DATI AMBIENTALI Temperatura di funzionamento: 0°/ 40° C Temperatura di immagazzinamento: -20°/60° C Umidità: 10% - 95% non- condensata OPZIONI Applicatore a sfrido Interfaccia Ethernet, interfaccia Wifi ETIK, label editor wysiwyg per Windows

- 2 connettori DIN: 5 e 3 poli
- rotolo etichette
- rotolo nastro termico
- test di stampa
- CD Rom con manualistica ed Etik Light

#### **3. DESCRIZIONE GENERALE**

#### **(Vedere figura 1)**

- 1: tasto di stampa
- 5: 2 fusibili 2AT (rete)
- 8A: connettore USB
- 8B: connettore RS232<br>8C: connettore Etherne
- connettore Ethernet
- 100: Display
- 103: interruttore
- 104: presa di rete

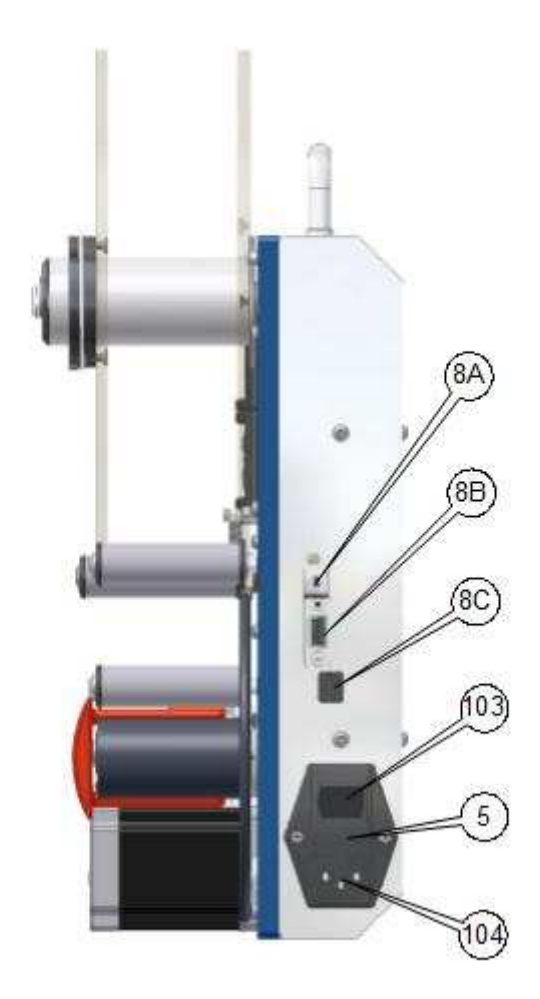

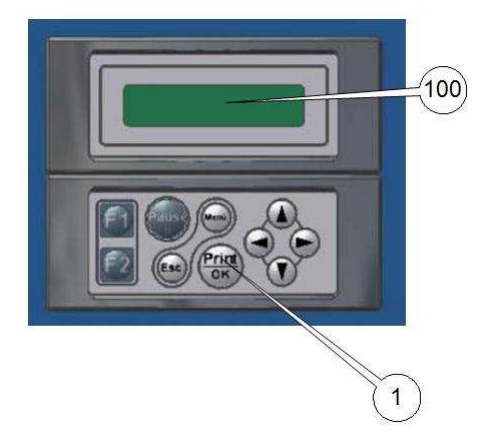

**FIGURA 1** 

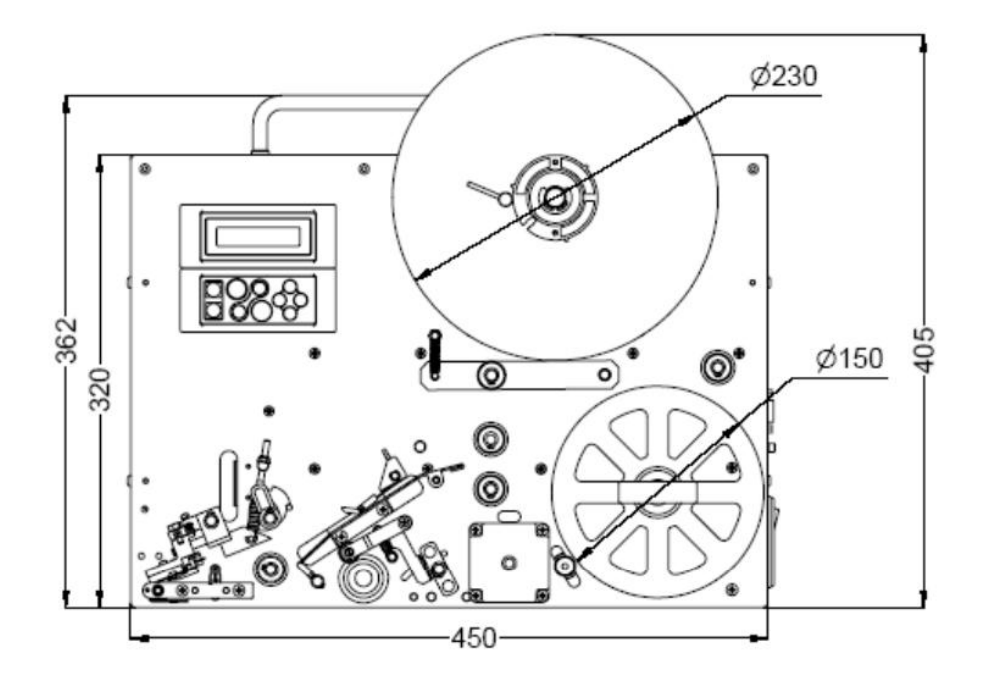

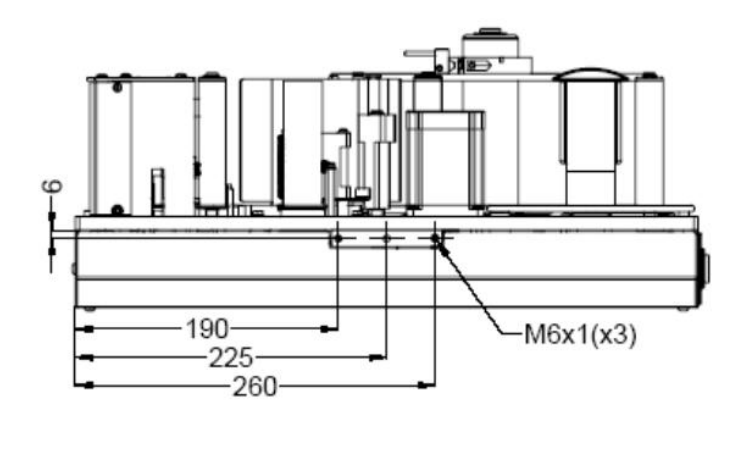

**FIGURA 2** 

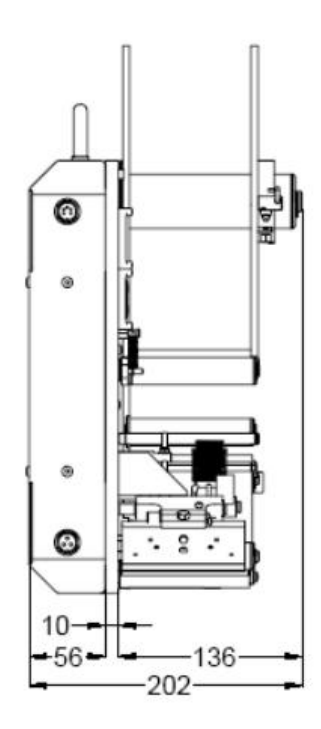

**FIGURA 3** 

#### **4. DESCRIZIONE MAGAZZINO ROTOLI**

 **(vedere figure seguenti)** 

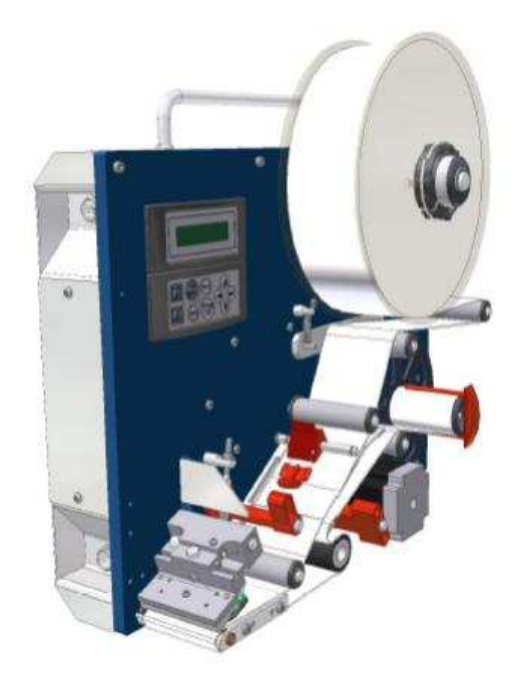

- 10 fotosensore fine carta e sincronismo d'avanzamento
- 17 leva giunti ginocchiera 17a - posizione di lavoro 17b - posizione di riposo
- 18 eccentrico di regolazione
- 21 rullo di stampa
- 23 molla testinadi stampa
- 25 leva testina termica
	- 25a posizione di lavoro
	- 25b posizione di riposo
	- 25c posizione di pulizia
- 28 forcella
- 32 rullo pressore
- pressore carta
- 35 rullo di trascinamento<br>41 leva blocco/sblocco fla
- leva blocco/sblocco flangia
- 45 rullo bobina etichette
- 102 albero riavvolgitore
- 105 gruppo di stampa

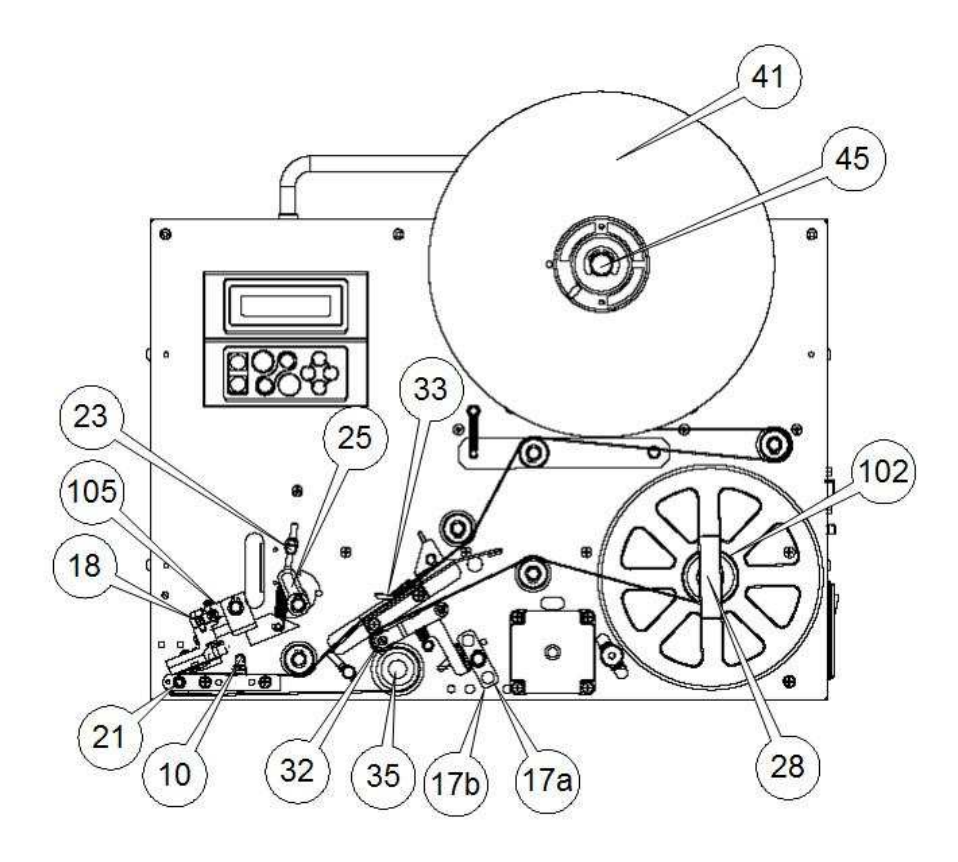

#### **FIGURA 5**

#### **5. ISPEZIONE INIZIALE**

- \* **Procedere** con il caricamento delle etichette e del nastro, riferirsi al capitolo 7.
- \***Controllare** il corretto cablaggio del cavo e del connettore di I/O seriale tipo Cannon 9 poli femmina. Collegare la stampante al computer.
- \* **Per maggiori dettagli** riferirsi al capitolo 8 "Interfacciamento".
- \* **Controllare** che la tensione di rete sia corretta.
- \* **Collegare** il cavo di rete ad una presa provvista di terra.
- \* **Accendere** la stampante tramite l'interruttore di rete sul pannello posteriore: il display si illuminerà

 AZZURRO CHIARO, questo significa stampante pronta.

- \* **Premere** il TASTO di STAMPA: otterrete la stampa di una etichetta di test con i dati relativi alla versione del FIRMWARE.
- \* **Inviando** i dati al computer avrete la stampa dell'ultima etichetta.
- \* **Premere** il TASTO di STAMPA per ottenere la ristampa dell'ultima etichetta inviata: i dati relativi a quest'ultima restano memorizzati fino all'invio di un nuovo layout.

**ATTENZIONE: la stampante memorizza il formato e la trasparenza del tipo d'etichetta in uso. Nel caso di variazione del tipo d'etichetta riferirsi al paragrafo seguente.** 

#### **5.1. PROCEDURA DI SET UP FORMATO ETICHETTA**

#### **(Vedere figura 5 )**

La stampante memorizza il formato ed i valori di trasparenza dell'etichetta nella memoria permanente. **Cambiando il formato dell'etichetta o il supporto di stampa** é necessario utilizzare la seguente procedura per aggiornare i parametri memorizzati. (vedere anche il paragrafo 7.2)

- 1 **Spegnere** la stampante.
- 2 **Sollevare** il gruppo di stampa utilizzando l'apposita leva #25b.
- 3 **Posizionare** la striscia d'etichette tra il rullo di trascinamento e la testina termica #21,105.
- 4 **Sollevare** il rullo pressore tramite l'apposita leva #17b.
- 5 **Posizionare** la striscia d'etichette tra il rullo di trascinamento ed il rullo pressore #35,32 fino al riavvolgitore #102.
- 6 **Controllare** che la striscia sia ben posizionata sotto il fotosensore etichetta #10.
- 7 **Abbassare** il gruppo di stampa ed il rullo pressore utilizzando le apposite leve #25a e #17a.
- 8 **Accendere** la stampante tenendo premuto il tasto di stampa.
- 9 **La stampante emette** alcune etichette (in

#### **6. DESCRIZIONE DEI SUPPORTI DI STAMPA**

Carta bianca pigmentata lucida

- peso:  $65 \div 90$  g/mq (ISO536)

 $-$  spessore:  $0,075 \div 0,083$  mm (ISO534)

SPECIFICHE DELL'ADESIVO - adesività al distacco (90° C): 430 N/m

- temperatura d'esercizio: -20 $\degree$ C ÷ + 70 $\degree$ C

SPECIFICHE DELLA SILICONATA

- BG 40 marrone ,carta glassine supercalandrata

- peso: 65g/mq (ISO536)

- spessore: 0.057 mm (ISO534)

 relazione alla loro lunghezza) e memorizza i parametri del supporto.

- 10 **Rilasciare** il tasto di stampa
- 11 - **Il display** si illumina azzurro chiaro: la stampante è pronta all'uso

- trasparenza: 45% MODELLI RACCOMANDATI - Fasson Fasthermal NT - Kanzaki KPT 86-H DIMENSIONI ETICHETTE Vedi Capitolo 1 **CONSERVAZIONE** Conservare le etichette ed i nastri in un luogo asciutto ad una temperatura inferiore ai 40° C e non esporli alla luce solare.

#### **7. SOSTITUZIONE DELLE ETICHETTE (Vedere figura 5)**

In caso di sostituzione del tipo di etichette e del tipo di supporto di stampa ricordarsi di seguire la "Procedura di set up del formato etichetta" mostrata nel paragrafo 5.1.

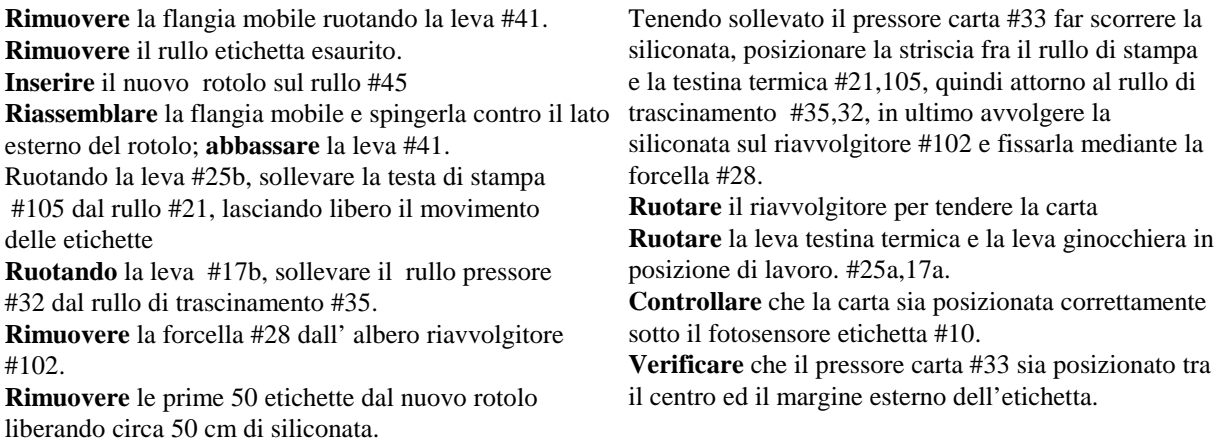

**ATTENZIONE: Le stampanti** Italora OEM **devono lavorare in spellicolamento con riavvolgimento di siliconata. Non é ammesso nessun altro tipo di funzionamento in quanto si otterrebbe un errato avanzamento della carta ed una scadente qualità di stampa.** 

#### **8. IMPOSTAZIONE DEI PARAMETRI, DISPLAY E TASTIERA**

#### **8.1. TASTIERA**

Il comportamento della Stampante in risposta all'utilizzo della tastiera dipende dalle condizioni di funzionamento in cui ci si trova.

#### *ALL'ACCENSIONE ("POWER-ON")*

Funzionalità disponibili all'accensione della Stampante. NB: tenere premuto il tasto corrispondente mentre si accende la Stampante. (rilasciare il tasto solo una volta avviata la funzionalità desiderata)

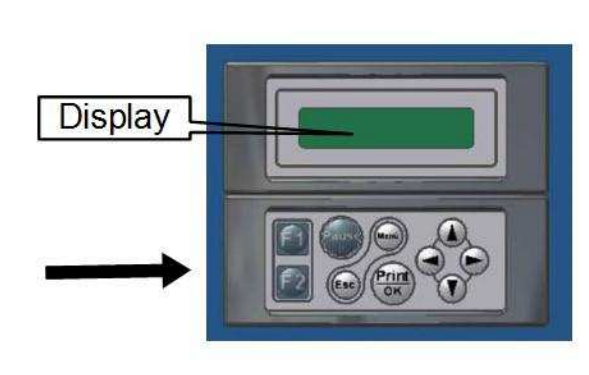

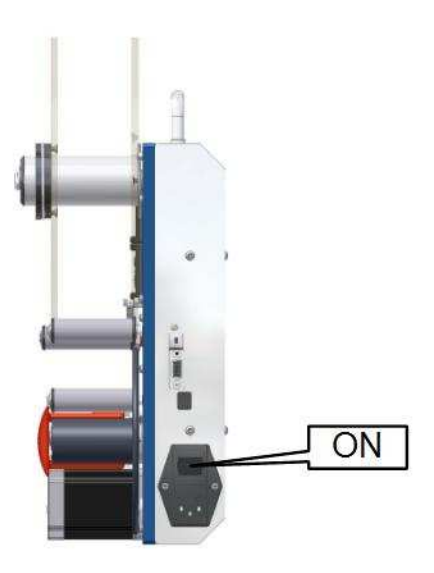

Premere e mantenere premuto il tasto sul frontale della Stampante

Accendere la Stampante (e rilasciare il tasto premuto in precedenza)

*Procedura per la pressione dei tasti "all'Accensione"* 

• Print/OK

oEffettua la "Procedura di Inizializzazione" della Stampante

• Menu

oAccede al "Menu di Configurazione" della Stampante prima che essa raggiunga la condizione di "Funzionamento Standard ("Ready" / Ricezione Dati)"

Freccia SU

o Avvia la "Modalità DUMP" di ricezione dei dati in ingresso

#### *FUNZIONAMENTO STANDARD ("READY" / RICEZIONE DATI)*

Funzionalità disponibili con la Stampante in condizioni di Funzionamento Standard.

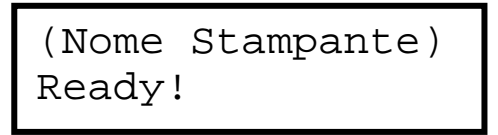

**Fig. 1** - *Display in condizioni di "Funzionamento Standard"*

- Print/OK
	- o Stampa il contenuto del Buffer di Stampa (ripetizione dell'ultima etichetta emessa) (se il Buffer di Stampa risulta vuoto -condizione che si verifica all'accensione della Stampante oppure dopo l'esecuzione di una "Procedura di Reset"-, stampa la cosiddetta "Etichetta di Test" della Stampante, contenente un elenco delle impostazioni e dei parametri di funzionamento correnti della Stampante)
- Freccia SU
	- o Incrementa la percentuale di energia fornita alla Testina di Stampa (0 150 %), aumentando di conseguenza il Contrasto di Stampa

ATTENZIONE: una percentuale troppo elevata potrebbe causare gravi danni alla Testina di Stampa o comunque ridurne la durata!!

- Freccia GIU
	- o Decrementa la percentuale di energia fornita alla Testina di Stampa (150 0 %), diminuendo di conseguenza il Contrasto di Stampa
- Menu
	- o Accede al "Menu di Configurazione" della Stampante (*vedi paragrafo "Menu di Configurazione"*)
- $F1$ 
	- o Accede alla sezione "Selezione del Formato Etichetta" (*vedi paragrafo "Selezione del Formato Etichetta (A - Z)"*)
- Pause
	- o Attiva/Disattiva la lettura del "Ciclo Applicatore" presente nella memoria della Stampante (funzionalità disponibile solo per i modelli equipaggiati con Applicatore/"Scheda di Espansione OEM")
- Combinazione "Freccia SU + Freccia GIU" (pressione contemporanea)
	- o Effettua la "Procedura di Reset" della Stampante

#### *Menu di Configurazione*

Funzionalità disponibili all'interno del "Menu di Configurazione" della Stampante.

- Frecce DX/SX
	- o Scorrimento delle Voci del Menu e dei Sottomenu
- Frecce SU/GIU
	- o Scorrimento delle Opzioni disponibili per ogni Voce del Menu e dei Sottomenu
	- o Incremento/Decremento dei parametri numerici presenti tra le Opzioni
- Print/OK
	- o Memorizzazione dell'Opzione visualizzata
	- o Accesso ai Sottomenu (in corrispondenza del messaggio "OK to Enter")
	- o Esecuzione della procedura visualizzata (in corrispondenza del messaggio "OK to START!")
- Esc
	- o Uscita dai Sottomenu e ritorno al Menu/Sottomenu precedente
	- o Uscita dal Menu e ritorno a "Ready"

#### ATTENZIONE: per modificare effettivamente il valore di una qualsiasi Opzione è necessario premere il tasto "Print/OK"!!

In caso di passaggio ad altra Voce ("Frecce DX/SX") o di uscita dal Sottomenu/Menu (tasto "Esc") senza che questa operazione sia stata preceduta dalla pressione del tasto "Print/OK", il valore dell'Opzione precedentemente visualizzato sul Display NON viene memorizzato!! In tal caso vengono mantenuti validi i parametri dell'ultima memorizzazione eseguita. Ogni pressione del tasto "Print/OK" provoca la memorizzazione della sola Opzione visualizzata al momento.

#### *Selezione del Formato Etichetta (A - Z)*

Funzionalità disponibili all'interno della sezione "Selezione del Formato Etichetta".

- Frecce DX/SX
	- o Scorrimento dei "Formati Etichetta" (da "A" a "Z")
- Frecce SU/GIU
	- o Scorrimento delle Opzioni disponibili ("Set as Default" o "Erase!")
- Print/OK
	- o Conferma dell'Opzione da eseguire
	- Esc
	- o Uscita dalla sezione e ritorno a "Ready"

#### *PROCEDURE DEDICATE*

Sequenze di tasti da premere in successione (partendo dalla condizione di "Ready") per accedere a particolari funzionalità.

#### *Menu di Debug*

Questa successione di tasti permette di accedere al "Menu di Debug", funzionalità che consente l'analisi delle impostazioni interne della Stampante e degli eventuali segnali di interfacciamento esterni.

Schermata "Ready"  $ightharpoonup$  tasto "Menu"  $ightharpoonup$  tasto "F1"  $\rightarrow$  tasto "Print/OK"  $\rightarrow$  accede a "Menu di Debug"  $\mapsto$  tasto "Esc"  $\rightarrow$  torna a "Ready"

Funzionalità disponibili all'interno del "Menu di Debug" della Stampante:

- Frecce DX/SX
	- o Scorrimento delle Voci del Menu e dei Sottomenu
	- Frecce SU/GIU Scorrimento delle Opzioni disponibili per i "Comandi di Output" ("ON" o "OFF")

(funzionalità disponibile solo per i modelli "OEM")

- Pause
	- o Sospensione/Ripresa della lettura dei "Sensori Interni"
	- o Sospensione/Ripresa della lettura dei "Segnali di Input" (funzionalità disponibile solo per i modelli "OEM")
- Print/OK
	- o Accesso ai Sottomenu (in corrispondenza del messaggio "OK to Enter")
	- o Esecuzione della procedura visualizzata (in corrispondenza del messaggio "OK to START!" oppure "OK to PRINT!")
	- o Ripresa della lettura dei "Sensori Interni" dalla condizione di Pausa
	- o Ripresa della lettura dei "Segnali di Input" dalla condizione di Pausa (funzionalità disponibile solo per i modelli "OEM")
	- o Esecuzione dell'Opzione selezionata per i "Comandi di Output" (funzionalità disponibile solo per i modelli "OEM")
- Esc
	- o Uscita dai Sottomenu e ritorno al Menu/Sottomenu precedente
	- o Uscita dal Menu e ritorno a "Ready"

#### *STAMPA A LOTTI DI ETICHETTE (STAMPA "BATCH")*

Funzionalità disponibili durante la Stampa di "Lotti di Etichette".

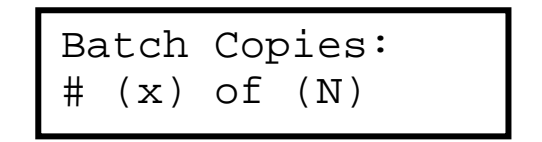

**Fig. 2** *- Display in condizioni di "Stampa Batch"* 

- Pause
	- o Sospensione/Ripresa del Ciclo di Stampa
- Print/OK
	- o Ripresa del Ciclo di Stampa dalla condizione di Pausa
- Esc
	- o Soppressione del Ciclo di Stampa e ritorno a "Ready"

#### **MENU DI CONFIGURAZIONE**

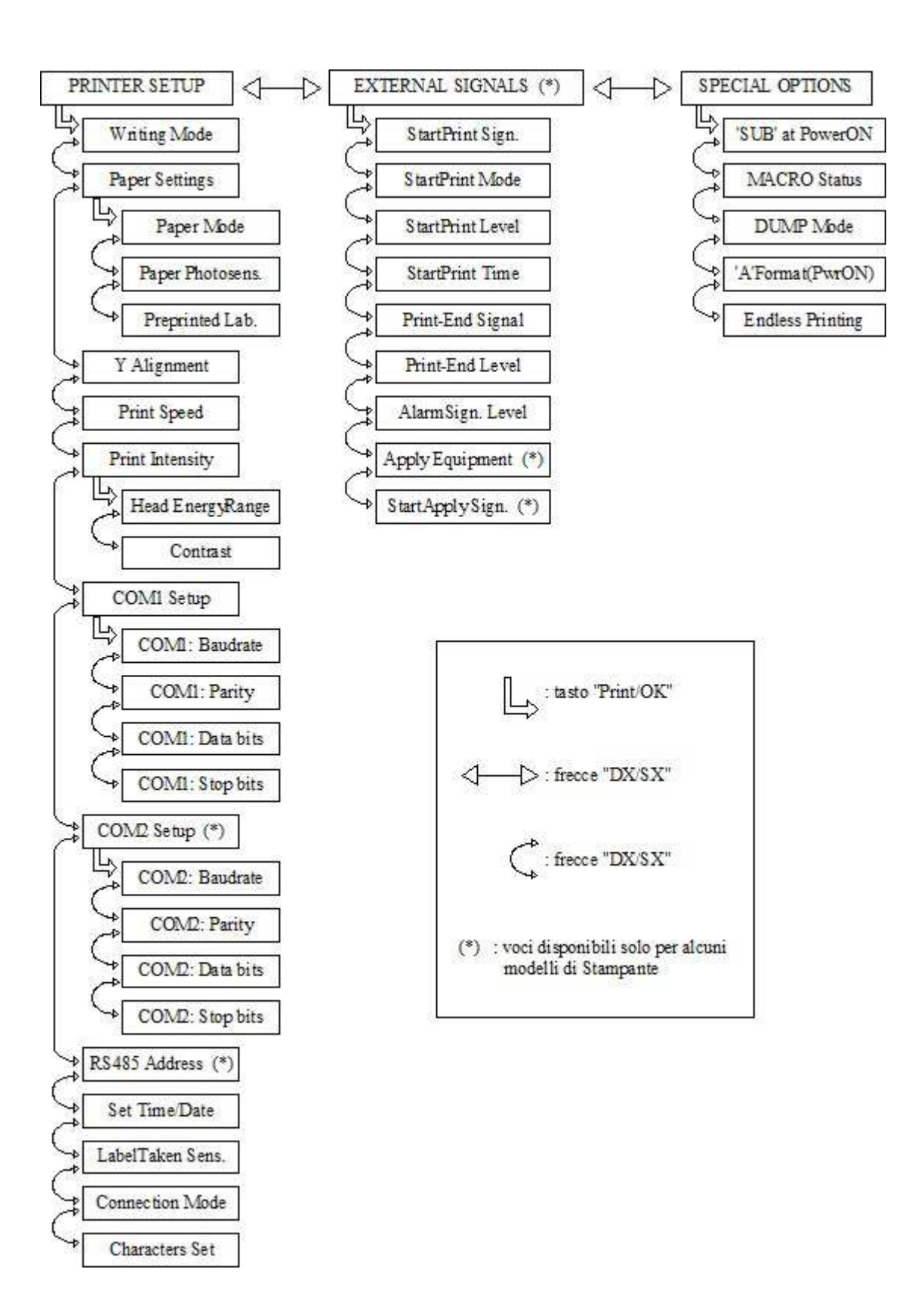

Il "Menu di Configurazione" permette di impostare i parametri e le caratteristiche generali di funzionamento della Stampante.

Le impostazioni disponibili sono suddivise nei seguenti Sottomenu:

- PRINTER SETUP parametri di funzionamento della Stampante
- EXTERNAL SIGNALS (solo per modelli "OEM") gestione dei Segnali Esterni di controllo
- SPECIAL OPTIONS particolari modalità di funzionamento della Stampante

#### *PRINTER SETUP*

- Il Sottomenu "Printer Setup" è costituito dalle seguenti Voci:
- o Writing Mode
	- Selezione del Metodo di Stampa:
		- Direct Thermal: direttamente su supporto termosensibile
	- Thermal Transfer: con trasferimento di nastro inchiostrato
- o Paper Settings
	- Gestione del Supporto di Stampa:
	- Paper Mode
		- tipologia del Supporto di Stampa:
		- Labels: etichette
		- Continuous: carta a modulo continuo
		- Tag/Tickets: cartellini
	- Paper Photosens.
		- tipologia del sensore di lettura del Supporto di Stampa:
		- Fork: a forcella
		- Reflection: a riflessione
	- Preprinted Lab.
		- impostazione per l'utilizzo di etichette prestampate
	- o Y Alignment
	- "Gap" di allineamento a Fine Stampa
	- o Print Speed
		- Velocità di Stampa
	- o Print Intensity
		- Regolazione dell'Intensità di Stampa:
		- Head EnergyRange
		- limitazione dell'energia fornita alla Testina di Stampa:
		- Standard (Low): funzionamento in regime di "Basse Energie"
		- High Energy: funzionamento in regime di "Alte Energie"
		- Contrast
		- percentuale di energia fornita alla Testina di Stampa
- o COM1 Setup
	- Parametri di comunicazione seriale per la Porta "COM1"
	- COM1: BAUDRATE
	- COM1: PARITY
	- COM1: DATA bits
	- COM1: STOP bits
- o COM2 Setup (solo per modelli equipaggiati con due Porte Seriali "RS232") Parametri di comunicazione seriale per la Porta "COM2"
	- COM2: BAUDRATE
	- COM2: PARITY
	- COM2: DATA bits
	- COM2: STOP bits
- o RS485 Address (solo per modelli "RS485")
- Indirizzo della Stampante per comunicazioni tramite protocollo RS485 o Set Time/Date
	- Impostazione dell'orologio e del datario interno della Stampante
- o LabelTaken Sens.
	- Utilizzo/Presenza del Sensore di Prelievo dell'Etichetta Stampata
- o Connection Mode
	- Modalità di ricezione dei Caratteri di Controllo
	- nessuna modifica ai caratteri in ingresso

#### - Mainframe: trasformazione di tutti i Caratteri di Controllo in ingresso nel

carattere "Carriage Return" (CR, codice ASCII = 13)

o Characters Set Selezione del Set di Caratteri Alfabetici utilizzato

*EXTERNAL SIGNALS (SOLO PER MODELLI "OEM")* 

Il Sottomenu "External Signals" è costituito dalle seguenti Voci:

- o StartPrint Sign.
	- Attivazione/Disattivazione del Segnale di Inizio Stampa
- o StartPrint Mode Selezione della modalità di funzionamento del Segnale di Inizio Stampa o StartPrint Level
- Impostazione del livello logico di attivazione del Segnale di Inizio Stampa o StartPrint Time
- Impostazione della durata minima del Segnale di Inizio Stampa o Print-End Signal
- Selezione della modalità di funzionamento del Segnale di Fine Stampa o Print-End Level
- Impostazione del livello logico di attivazione del Segnale di Fine Stampa
- o AlarmSign. Level
- Impostazione del livello logico di attivazione del Segnale di Allarme/Output Ausiliario o Apply Equipment (solo per modelli "OEM" e "EspansioneOEM")
- Attivazione/Disattivazione della lettura del Ciclo Applicatore
- o StartApply Sign. (solo per modelli "OEM" e "EspansioneOEM") Attivazione/Disattivazione del Segnale di Applicazione

#### *SPECIAL OPTIONS*

Il Sottomenu "Special Options" è costituito dalle seguenti Voci:

- o 'SUB' at PowerON Invio del carattere "SUB" (da parte della Stampante) ogni volta che viene ripristinata l'alimentazione (es: all'accensione o in caso di cali di tensione)
- o MACRO Status Modalità di funzionamento "Macro Interprete": la Stampante funziona componendo automaticamente le etichette con i dati ricevuti direttamente dal dispositvo a cui è collegata (es: bilancia)
- o DUMP Mode
	- Modalità di funzionamento "DUMP":

la Stampante decodifica tutti i caratteri che riceve in ingresso e li stampa come sequenza di singoli valori in base al codice impostato (esadecimale, decimale o ASCII)

o 'A'Format(PwrON)

Gestione dell'attivazione immediata del "Formato A" all'accensione della Stampante o Endless Printing

Modalità di funzionamento "Stampa Infinita":

stampa continua del contenuto del Buffer di Stampa

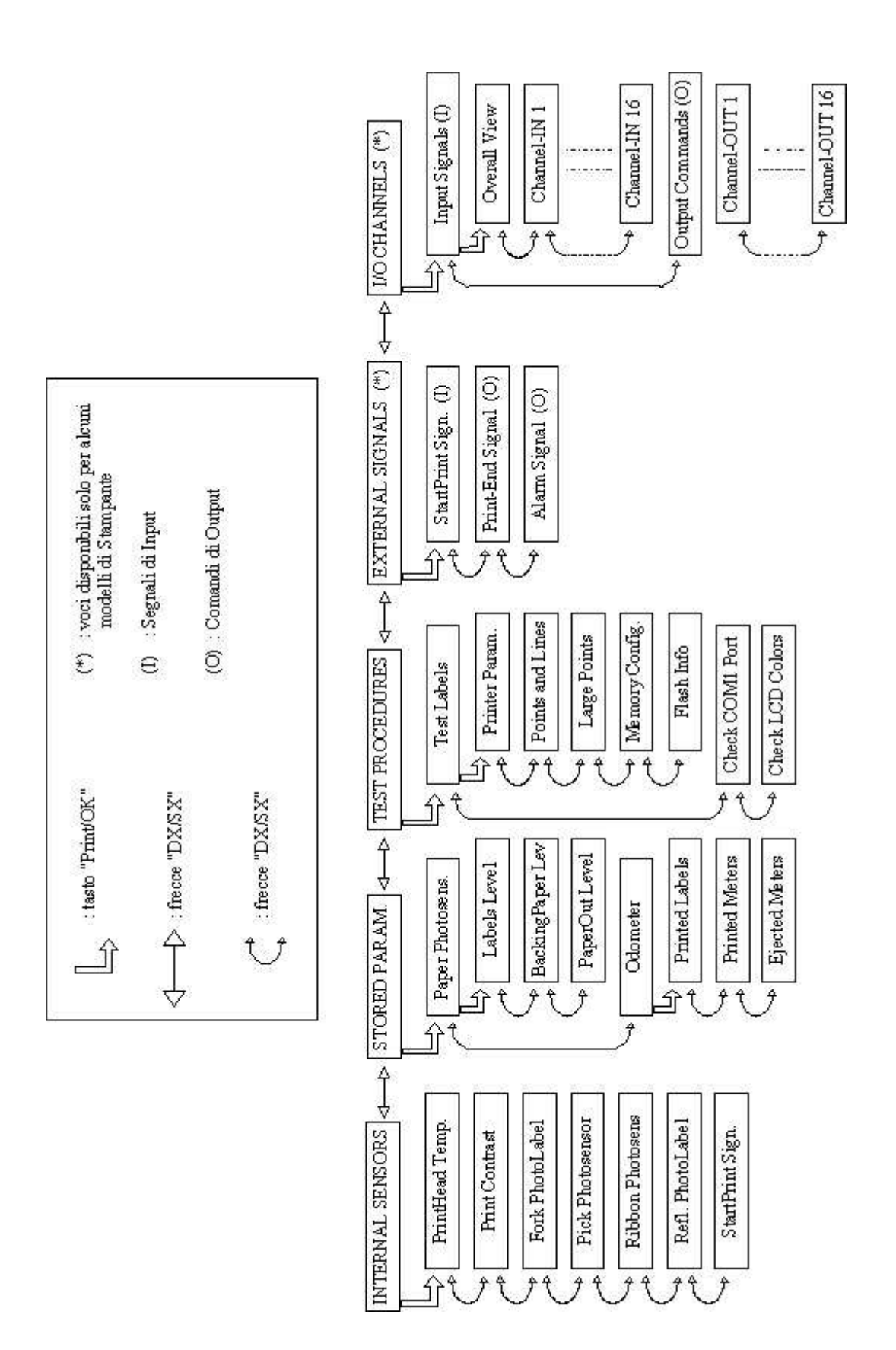

Il "Menu di Debug" permette di verificare e analizzare le impostazioni della Stampante e gli eventuali Segnali Esterni di controllo/interfacciamento, al fine di individuare e risolvere eventuali guasti o malfunzionamenti.

E' costituito dai seguenti Sottomenu:

- INTERNAL SENSORS
- interrogazione dei Sensori Interni della Stampante
- STORED PARAM. visualizzazione dei parametri relativi alle trasparenze del Supporto di Stampa e alle Stampe effettuate/eseguite
- TEST PROCEDURES
- procedure di test di alcune funzionalità della Stampante
- EXTERNAL SIGNALS (solo per modelli "OEM") verifica dei Segnali Esterni di controllo
- I/O CHANNELS (solo per modelli "OEM" e "EspansioneOEM") verifica dei Segnali di Input e dei Comandi di Output

#### *INTERNAL SENSORS*

- PrintHead Temp.: temperatura della Testina di Stampa
- Print Contrast: percentuale del Contrasto di Stampa
- Fork PhotoLabel: valore letto dal Sensore (a Forcella) del Supporto di Stampa
- Pick Photosensor: valore letto dal Sensore di Prelievo dell'Etichetta Stampata
- Ribbon Photosens: valore letto dal Sensore del Nastro Inchiostrato
- Refl. Photolabel: valore letto dal Sensore (a Riflessione) del Supporto di Stampa
- StartPrint Sign.: lettura del Segnale di Inizio Stampa

#### *STORED PARAM.*

- o Paper Photosens.
	- trasparenze del Supporto di Stampa, memorizzate durante l'ultimo allineamento:
	- Labels Level: valore limite per il rilevamento/riconoscimento dell'etichetta
	- BackingPaper Lev: valore limite per il rilevamento della carta di supporto
	- PaperOut Level: valore limite per il riconoscimento del Fine Carta

#### o Odometer

- parametri relativi alle Stampe effettuate/eseguite:
- Printed Labels: numero di etichette stampate
- Printed Meters: quantità di Supporto di Stampa stampato
- Ejected Meters: quantità di Supporto di Stampa emesso

#### *TEST PROCEDURES*

- o Test Labels
	- stampa di Etichette di Test/Controllo:
		- Printer Param.: parametri di funzionamento della stampante (Etichetta di Test della Stampante)
		- Points and Lines: pattern di verifica dell'integrità dei dots della Testina di Stampa
		- Large Points: pattern di verifica dell'integrità dei dots della Testina di Stampa
	- Memory Config.: configurazione delle memorie della Stampante
	- Flash Info: configurazione della Memoria Flash della Stampante
- o Check COM Port
	- procedura di verifica della comunicazione seriale (valida solo per la Porta "COM1")
- o Check LCD Colors
	- procedura di verifica del funzionamento del Display LCD a 8 Colori

#### *EXTERNAL SIGNALS (SOLO PER MODELLI "OEM")*

- StartPrint Sign.: lettura dello stato del Segnale di Inizio Stampa
- Print-End Signal: impostazione/gestione dello stato del Segnale di Fine Stampa
	- Alarm Signal: impostazione/gestione dello stato del Segnale diAllarme/Output Ausiliario

#### *I/O CHANNELS (SOLO PER MODELLI "OEM" E "ESPANSIONEOEM")*

- o Input Signals lettura dei 16 Segnali di Ingresso ("Channel-IN")
- o Output Commands impostazione/gestione dei 16 Comandi di Uscita ("Channel-OUT")

#### **8.2. DISPLAY SIGNIFICATO DEI COLORI**

Significato da attribuire alla colorazione di fondo del Display:

- "Light-Blue" (azzurro chiaro):
	- o condizione di "Ready"/funzionamento regolare
- "Red" (rosso):
	- o segnalazione di Errore/Allarme dovuto a fattori esterni alla Stampante (necessità di intervento diretto da parte dell'Operatore per individuare e risolvere l'anomalia)
- "Yellow" (giallo):
	- o segnalazione di Errore/Allarme dovuto a condizioni di funzionamento critiche interne alla Stampante (la Stampante si riattiva nel momento in cui le condizioni di funzionamento tornano quelle ottimali)
- "Blue" (azzurro):
	- o navigazione all'interno del "Menu di Configurazione" della Stampante
	- o navigazione all'interno della sezione "Selezione del Formato Etichetta"
	- o navigazione all'interno della sezione "Backup della Memoria RAM"
- "Violet" (violetto):
	- o navigazione all'interno del "Menu di Debug" della Stampante
- "Dark-Blue" (blu scuro):
	- o Stampante occupata/impegnata in procedure interne
	- o condizione di Pausa durante la stampa di "Lotti di Etichette"
	- o condizione di Pausa durante la lettura dei "Sensori Interni" (Debug)
	- o condizione di Pausa durante la lettura dei "Segnali di Input" (Debug) (funzionalità disponibile solo per i modelli "OEM")
- "Green" (verde):
	- o condizione di "Ready"/funzionamento regolare con lettura del "Ciclo Applicatore" attivata (funzionalità disponibile solo per i modelli equipaggiati con Applicatore/"Scheda di Espansione OEM")
- lampeggio "Yellow/Green" (lampeggio giallo/verde):
	- o necessità di ri-accensione della Stampante da parte dell'Operatore (in corrispondenza del messaggio "TurnOFF/ON to do")

Per riconoscere correttamente la definizione dei vari colori, fare riferimento alla Voce "*Check LCD Colors*" del Menu "*Debug - TEST PROCEDURES*".

#### **9. INTERFACCIAMENTO**

#### **9.1. INTERFACCIAMENTO SERIALE**

Le stampanti **EH 80/8** hanno un'interfaccia hardware RS232/422/485. Il connettore a bordo macchina, tipo Cannon 9 poli "DB" femmina é cablato come illustrato nelle figure seguenti.

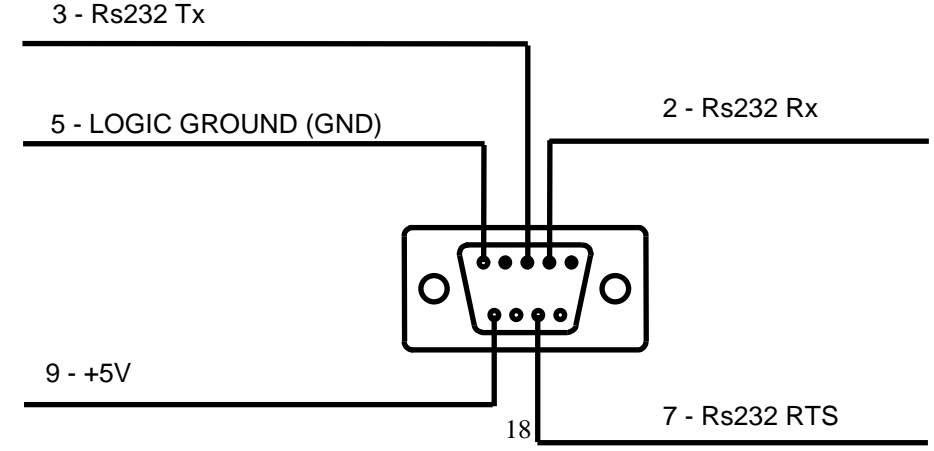

Il collegamento a personal computer può essere fatto nei seguenti modi:

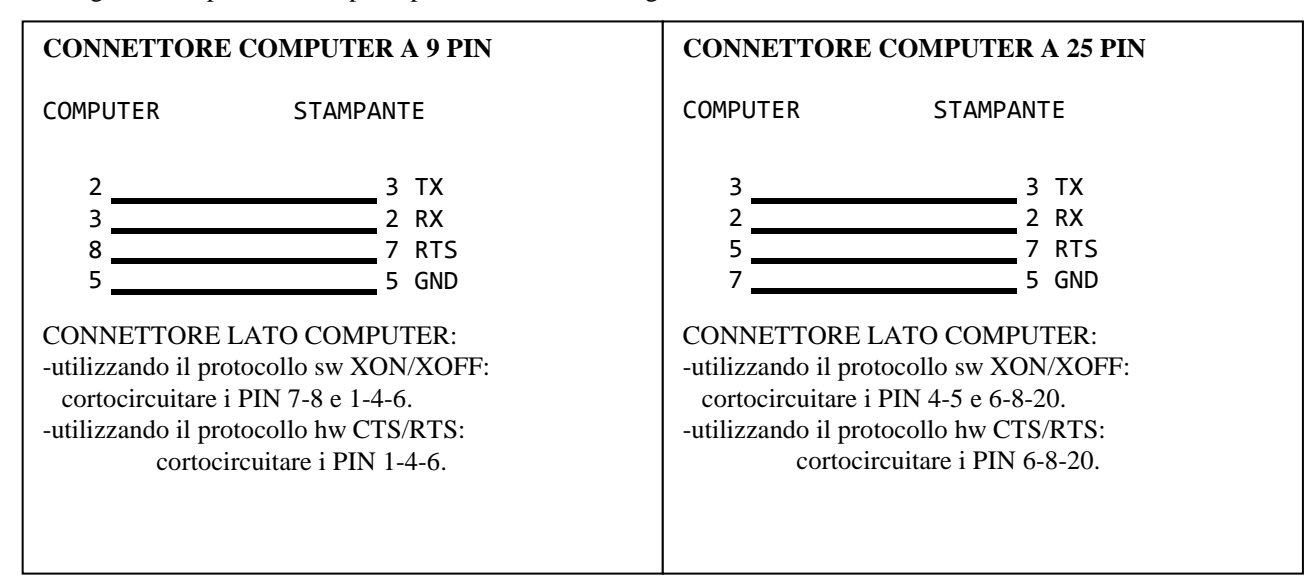

#### **RS422 - CONNETTORE DB9**

La mappatura dei segnali sul connettore è

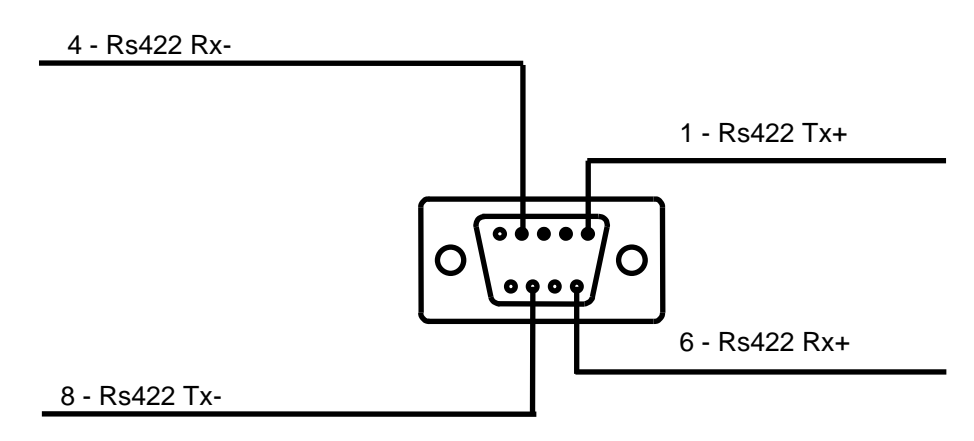

#### **Controllo di flusso**

Il protocollo Rs422 non prevede linee hardware di controllo di flusso dati.

Ciò significa che se dovete trasmettere un numero di byte equivalente alle dimensioni del buffer di ricezione della stampante è necessario inserire un breve ritardo (1 o 2 msec) tra l'invio di un carattere ed il successivo per evitare errori in trasmissione o ricorrere al controllo di flusso software XON / XOFF.

Il collegamento a personal computer può essere fatto in vari modi, dipendenti dal tipo di convertitore impiegato.

#### **RS485 - CONNETTORE DB9**

La mappatura dei segnali sul connettore è

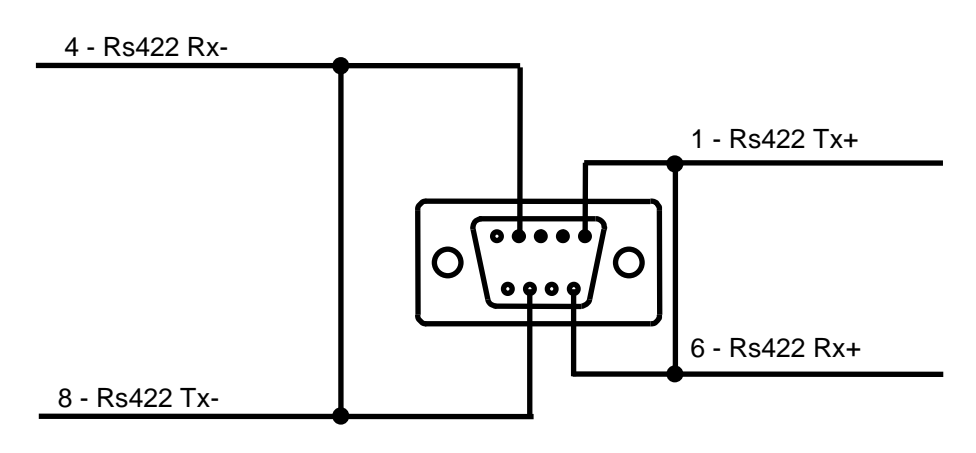

Può rendersi necessario, in base al numero di stampanti installate nella rete 485, mettere un collegamento di corto circuito tra il pin 2 e 4 del connettore dell'ultima stampante del ring per attivare la resistenza di terminazione già inclusa nel driver 485 a bordo stampante.

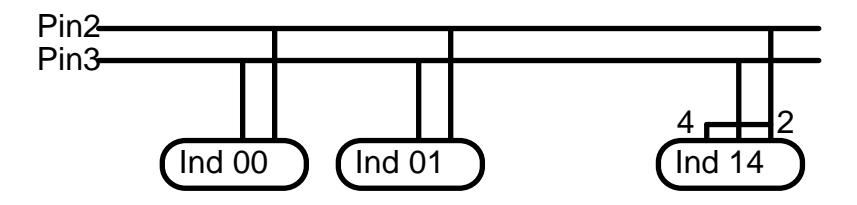

#### **Controllo di flusso**

Il protocollo Rs485 non prevede linee hardware di controllo di flusso dati.

Tipicamente il segnale RTS, normalmente usato nella linea Rs232 per controllare il flusso dati in trasmissione, nel protocollo Rs485 viene usato per controllare la direzione di trasmissione.

Ciò significa che se dovete trasmettere un numero di byte equivalente alle dimensioni del buffer di ricezione della stampante è necessario inserire un breve ritardo (1 o 2 msec) tra l'invio di un carattere ed il successivo per evitare errori in trasmissione.

Il collegamento a personal computer può essere fatto in vari modi, dipendenti dal tipo di convertitore impiegato.

#### **9.2. SEGNALI I/O**

Le stampanti **EH 80/8** sono provviste di due linee optoisolate per i segnale di I/O, una di input e una di output.

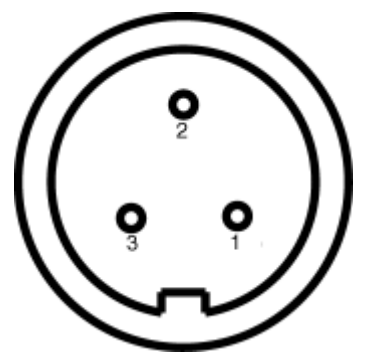

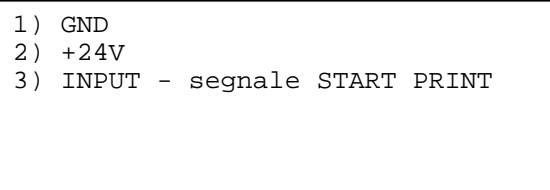

**Presa 3 poli femmina, segnale START PRINT Vista interna, lato saldature** 

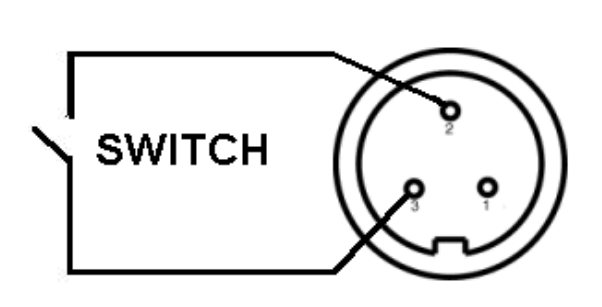

## **FOTOCELLULA**

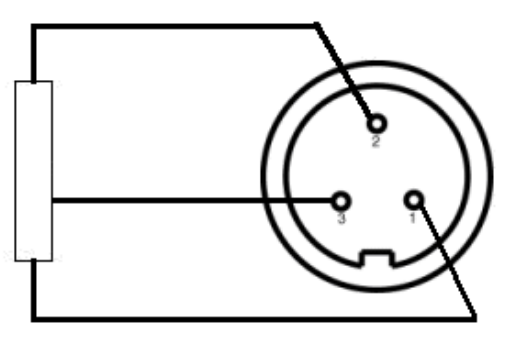

#### **Segnale di ingresso**

La resistenza del circuito interno è di 1800 Ohm

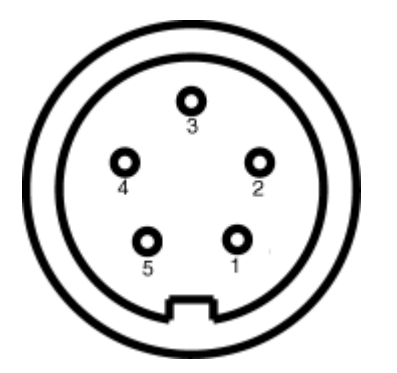

- 1) GND
- 2) +24V
- 3) OUTPUT segnale ALARM
- 4) non connesso
- 5) non connesso

**Presa 5 poli femmina, segnale ALARM Vista interna, lato saldature** 

**ALLARME** 

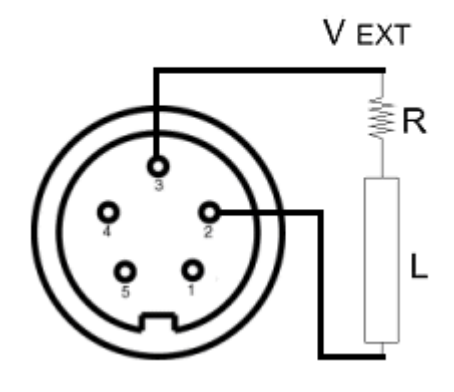

#### **Segnali di uscita**

- V = tensione interna di alimentazione
- $I =$  corrente generata
- R = Resistenza di limitazione corrente del circuito esterno
- $L =$ Resistenza di carico del circuito esterno

 $V = +24$  Volt interni Il transistor di uscita può erogare una corrente massima di 1 ampère.

 $I = V/(R+L)$ con Imax =  $1A^{\circ}$ 

|        |      | $R+L$ |
|--------|------|-------|
| (Volt) | (mA) | (Ohm) |
| 24     | 10   | 2400  |
| 24     | 20   | 1200  |
| 24     | 50   | 240   |
|        |      |       |

in neretto i valori consigliati

### **10. MANUTENZIONE**

A FINE LAVORO (PAUSE NOTTURNE O DI INATTIVITÀ): - SPEGNERE LA STAMPANTE - SOLLEVARE SEMPRE IL GRUPPO DI STAMPA

#### **10.1. PULIZIA**

#### **Testina Termica:**

- Spegnere la stampante.
- Attendere che la testina si raffreddi.
- Sollevare il gruppo di stampa ruotando la leva nella posizione 25c.
- Rimuovere il rotolo di etichette.
- Inumidire un panno di cotone morbido con alcol

denaturato.

- Strofinare la parte inferiore della testina per rimuovere residui di nastro o etichette
- Prima di utilizzare la stampante attendere che le parti pulite si siano asciugate.

#### **ATTENZIONE: per la pulizia non utilizzare assolutamente utensili metallici o spigolosi, poiché possono causare danni irreparabili alla testina termica.**

**Rullo di trascinamento:** utilizzare detergenti alcolici. **Fotosensore:** utilizzare un pennello morbido. **Parti metalliche e plastiche:** utilizzare un panno morbido inumidito con un detergente (non utilizzare solventi o diluenti).

**Tracce di adesivo o parti di etichette:** utilizzare alcool denaturato. Durante la pulizia porre attenzione che gocce di liquido non vengano in contatto con le parti elettriche.

- che la carta sia correttamente posizionata al di sotto

- il controllo della temperatura della testina termica é attivo. La stampante si arresta fino a quando la temperatura non rientra nei valori prestabiliti.

## **11. SUGGERIMENTI IN CASO DI NECESSITÀ**

#### **11.1. MANCATO AVANZAMENTO DELLE ETICHETTE**

Possono presentarsi le seguenti situazioni.

- **a)** il display é spento controllare che (fig.1,#100):
- vi sia tensione in rete
- l'interruttore di rete sia acceso (fig.1,#103).
- il cavo di rete sia connesso (fig.1,#104)
- i fusibili siano integri (fig..1,#6).

**b)** il display è ROSSO, controllare che:

#### **11.2. ERRATO ALLINEAMENTO DELLE ETICHETTE**

#### **Assicurarsi che**:

- il gruppo di stampa sia in posizione di lavoro (fig.5,#25a)
- la leva della ginocchiera sia in posizione di lavoro (fig.5,#17a)
- la carta sia correttamente posizionata al di sotto del fotosensore (fig.5,#10)
- la siliconata sia correttamente riavvolta (fig.5,#102)

### **11.3. LE ETICHETTE SCIVOLANO VERSO DESTRA**

#### **Verificare** che:

- il pressore della carta sia posizionato tra il centro il margine dell'etichetta (fig.5,#33).

### **11.4. DIFETTI DI STAMPA**

#### **Controllare** che:

- la testina termica non necessiti di pulizia (cap. 9) .

### **11.5. EMISSIONE DI ETICHETTE BIANCHE**

#### **Controllare** che:

- lo stato del fusibile (8AT) sul pannello posteriore.

#### **11.6. INSUFFICIENTE INTENSITÀ DI STAMPA**

- Stampante in modalità di funzionamento standard

- (*messaggio Display"Ready"*).
- FRECCIA SU
- il pressore carta sia posizionato tra il centro e il margine esterno dell'etichetta (fig.5,#33).
- la flangia mobile sia aderente al lato esterno del rotolo etichette con la leva (fig.5,#41) in posizione bloccata.

- il rotolo di etichette non sia finito.

del fotosensore (fig.5,#10)

**c)** Il display è GIALLO:

**Vedere** anche il paragrafo 5.1 "Procedura di Set Up formato etichetta"

- la flangia mobile sia aderente al lato esterno del rotolo etichette con la leva (fig.5,#41) in posizione bloccata.

- il connettore della testina sia correttamente connesso con la chiave di polarità rivolta verso l'alto. (fig.13,#112).

Incrementa la percentuale di energia fornita alla Testina di Stampa (0 - 150 %), aumentando di conseguenza il Contrasto di Stampa

• FRECCIA GIU'

Decrementa la percentuale di energia fornita alla Testina di Stampa (150 - 0 %), diminuendo di conseguenza il Contrasto di Stampa Oppure utilizzare il comando software ?77 (vedi Manuale di Programmazione).

#### **12. NOTE HARDWARE**

#### **12.1. COME ACCEDERE AL COMPARTO ELETTRONICO**

#### - **Prima di accedere al comparto elettronico sconnettere il cavo di rete dalla stampante.**

- **svitare** e togliere le 3 viti del pannello frontale e le 4 del pannello posteriore (fig..8a#114 - 120).
- **svitare** e togliere le 2 viti laterali (fig..8b,#121 122).
- **rimuovere** i pannelli.
- **sconnettere** i seguenti connettori dalla scheda CPU (fig. **.**21).e quindi estrarla delicatamente dal cassetto elettronico
	- $Y3 = LCD$
	- $Y4 =$  motore stepper
	- Y5 = fotosensore etichetta

#### $Y7 =$ interfaccia seriale

- $Y15$  e  $YGM =$  testina termica
- $Y17 =$  tastiera
- $Y18 = LCD$
- $Y25$  = start print
- $Y27 =$ alarm
- $Y29 = USB$
- $Y30 =$ alimentatore
- **sconnettere** il cavo di terra
- **scollegare** i connettori dei fusibili e dell'interruttore di rete

#### **12.2. SOSTITUZIONE DELLA TESTINA TERMICA**

#### **(Vedere figura 27)**

- 1 **spegnere** la stampante.
- 2 **scollegare** i connettori #112 dalla testina termica.
- 3 **sollevare** la testina ruotando la leva #25c.
- 4 **svitare** la vite #130.
- 5 **rimuovere** il dado eccentrico #18.
- 6 **estrarre** l'assieme di stampa ed il gruppo dissipatore dal perno.
- 7 **svitare** la vite #138 e rimuovere la testina di stampa #26 dal dissipatore.
- 8 **sostituire** la testina termica e procedere a ritroso dal punto 7 al punto 2.

**ATTENZIONE: prestare molta attenzione al corretto inserimento dei connettori della testina termica, errate manovre causano danni irreversibili alla funzionalità della testina stessa. (fig. 13)**

9 **in caso di problemi** di qualità di stampa, allentare la vite #130 e ruotare dolcemente il dado dell'eccentrico #18, fino all'ottenimento di una migliore qualità di stampa infine avvitare la vite #130.

#### **12.4. SOSTITUZIONE DELLA CINGHIA DENTATA (Vedere figura 29)**

**Allentare** il tendicinghia #16 e rimuovere la cinghia #34, #36 o #38. Sostituire la cinghia e regolando la

tensione tramite il tendicinghia fino ad ottenere una flessione di 3 mm applicando una forza di 6 N.

**ATTENZIONE**: un'eccessiva intensità di stampa può ridurre la durata della testina termica e causare la fusione del nastro termico.

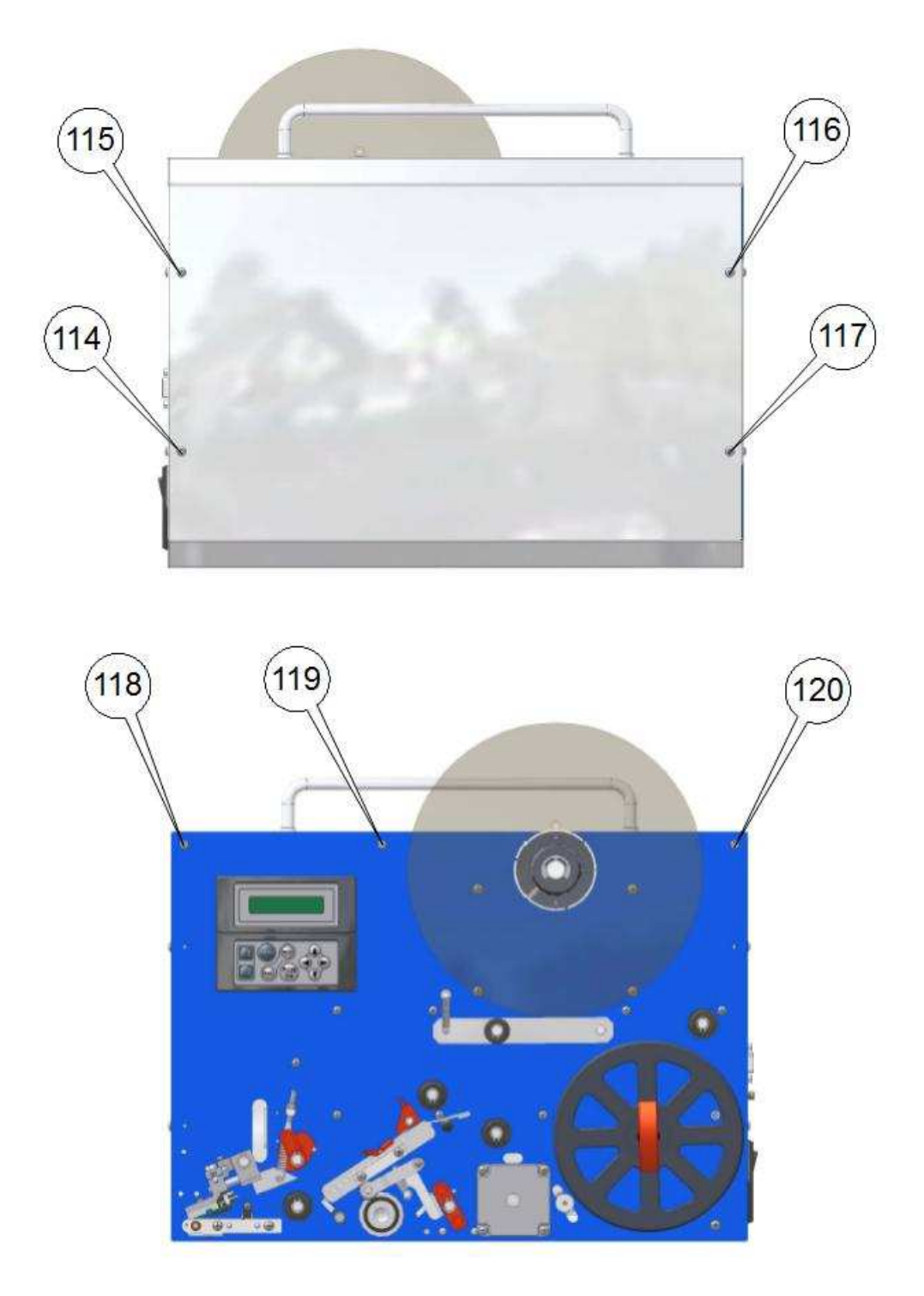

FIGURA 8a

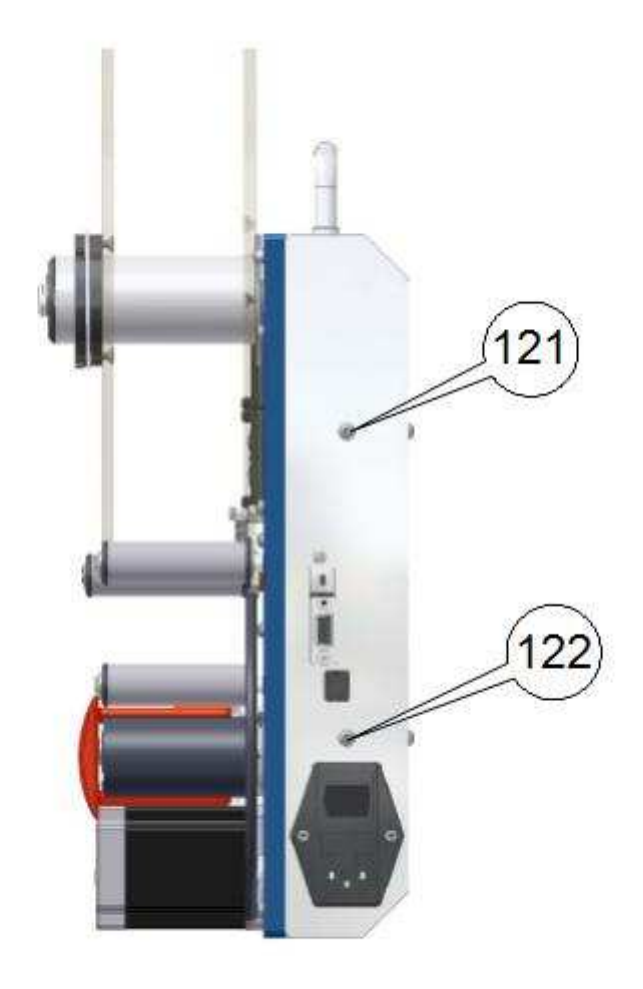

**FIGURA 8b** 

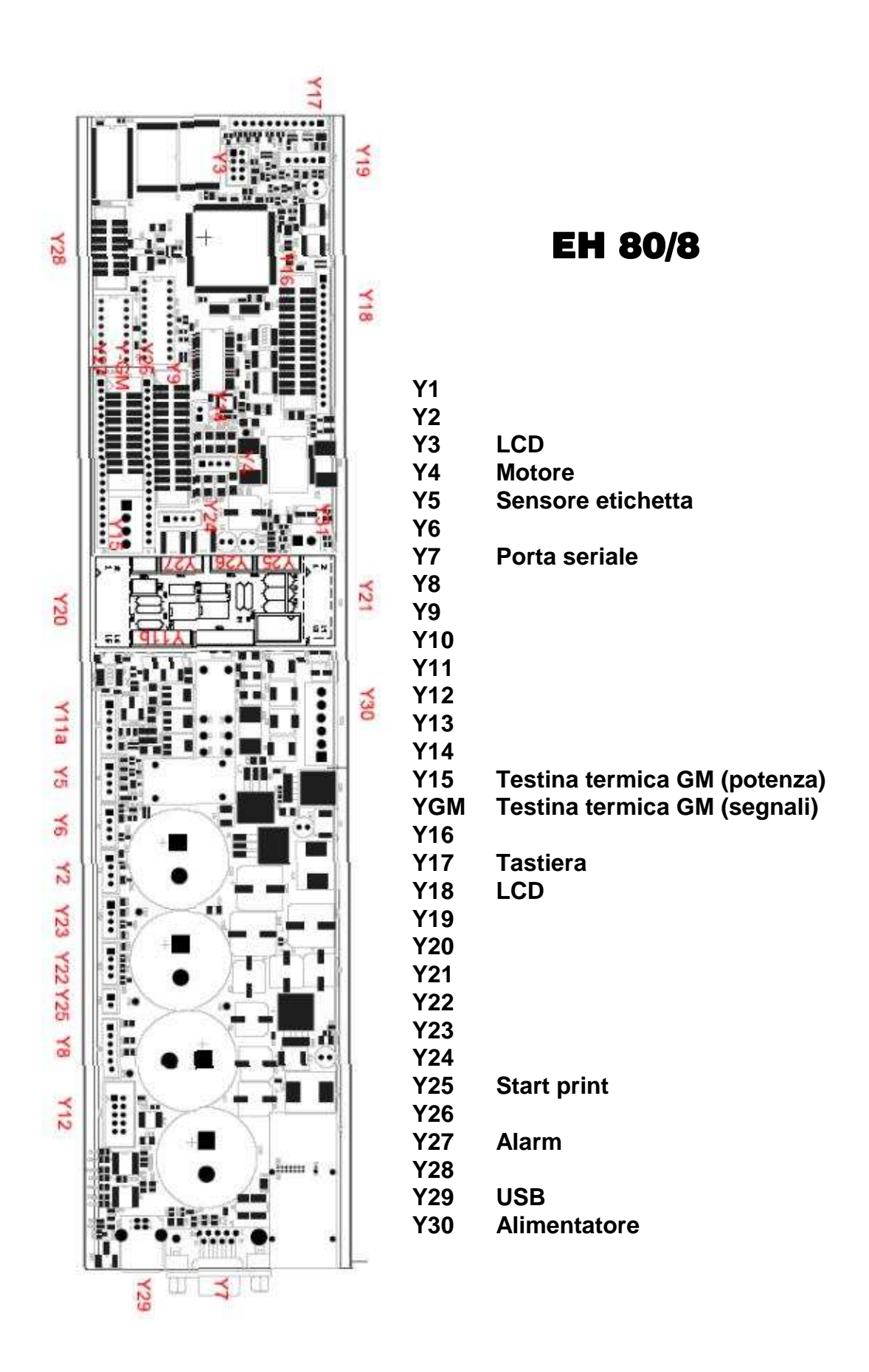

**FIGURA 21 SCHEDA LOGICA - layout** 

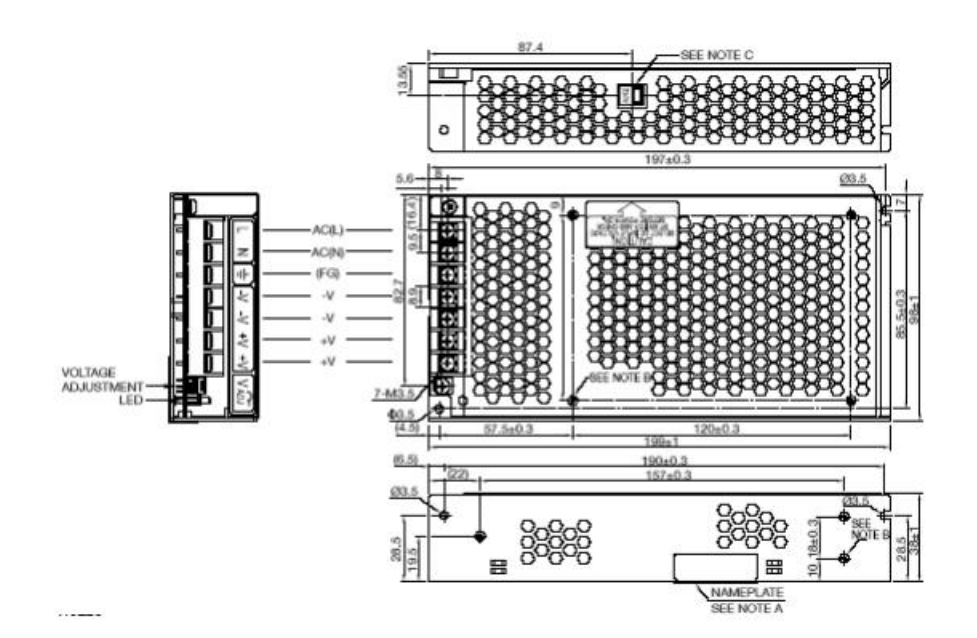

**FIGURA 23 ALIMENTATORE - layout**

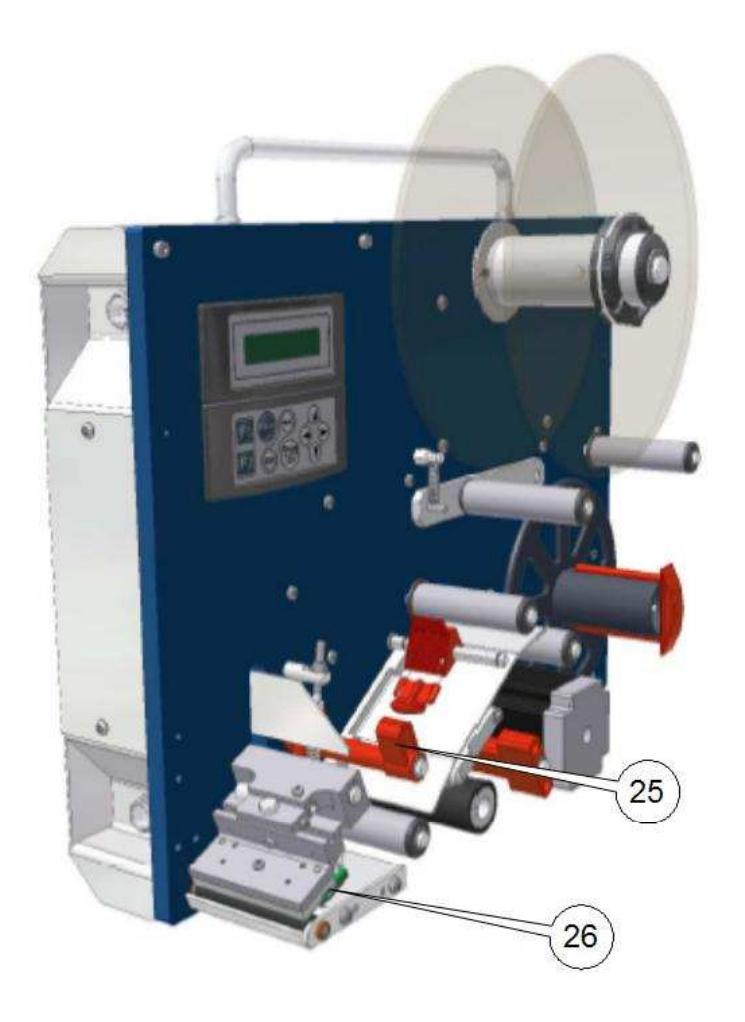

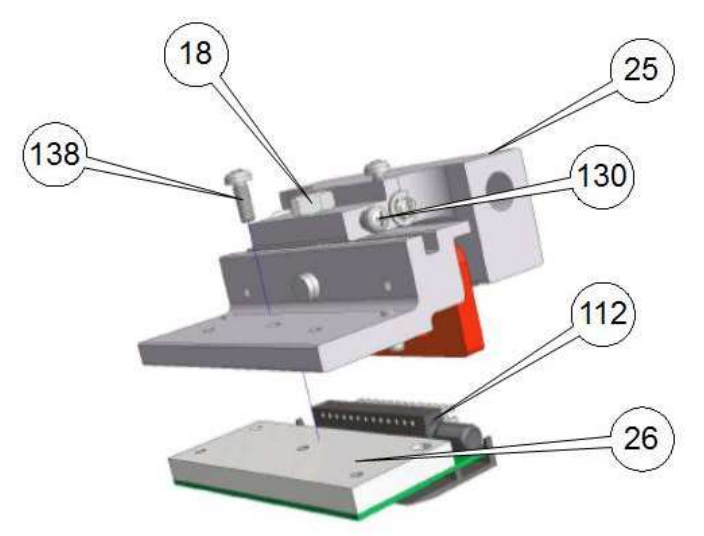

**FIGURA 27** 

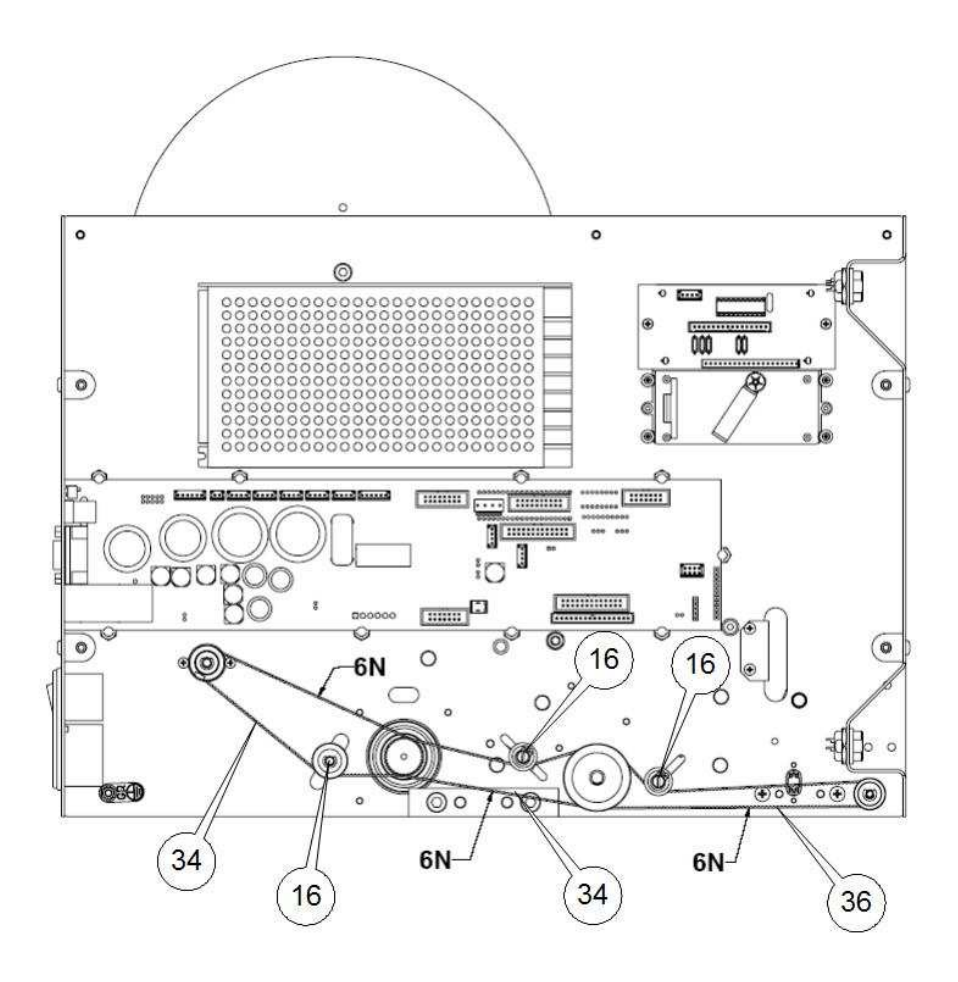

**FIGURA 29**

#### **14. PARTI DI RICAMBIO E RELATIVE FIGURE DI RIFERIMENTO**

(la numerazione è riferita alle figure successive)

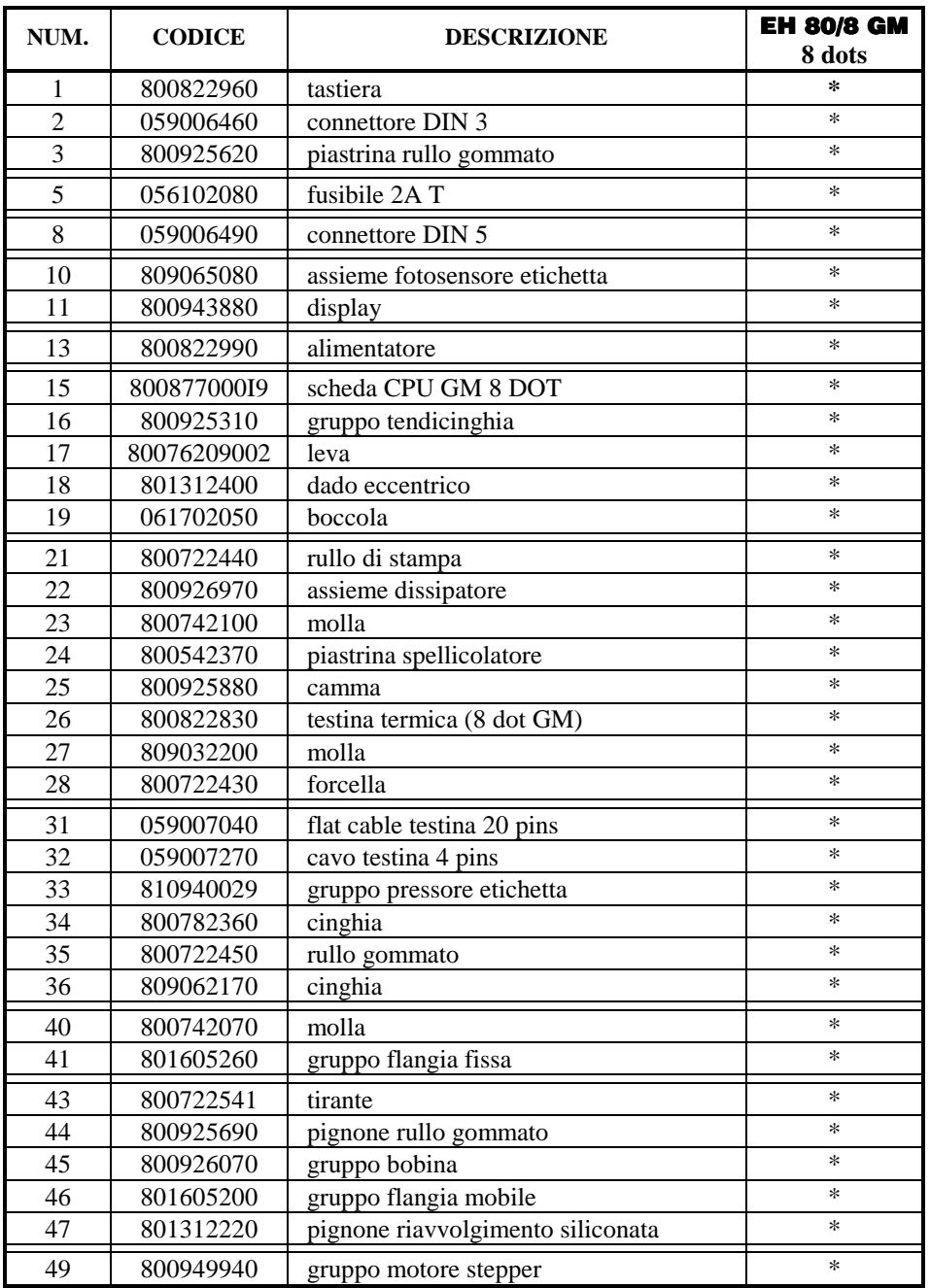

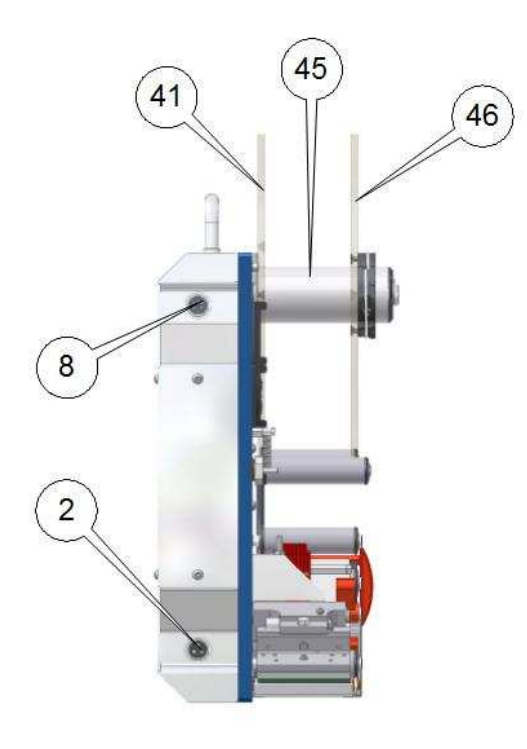

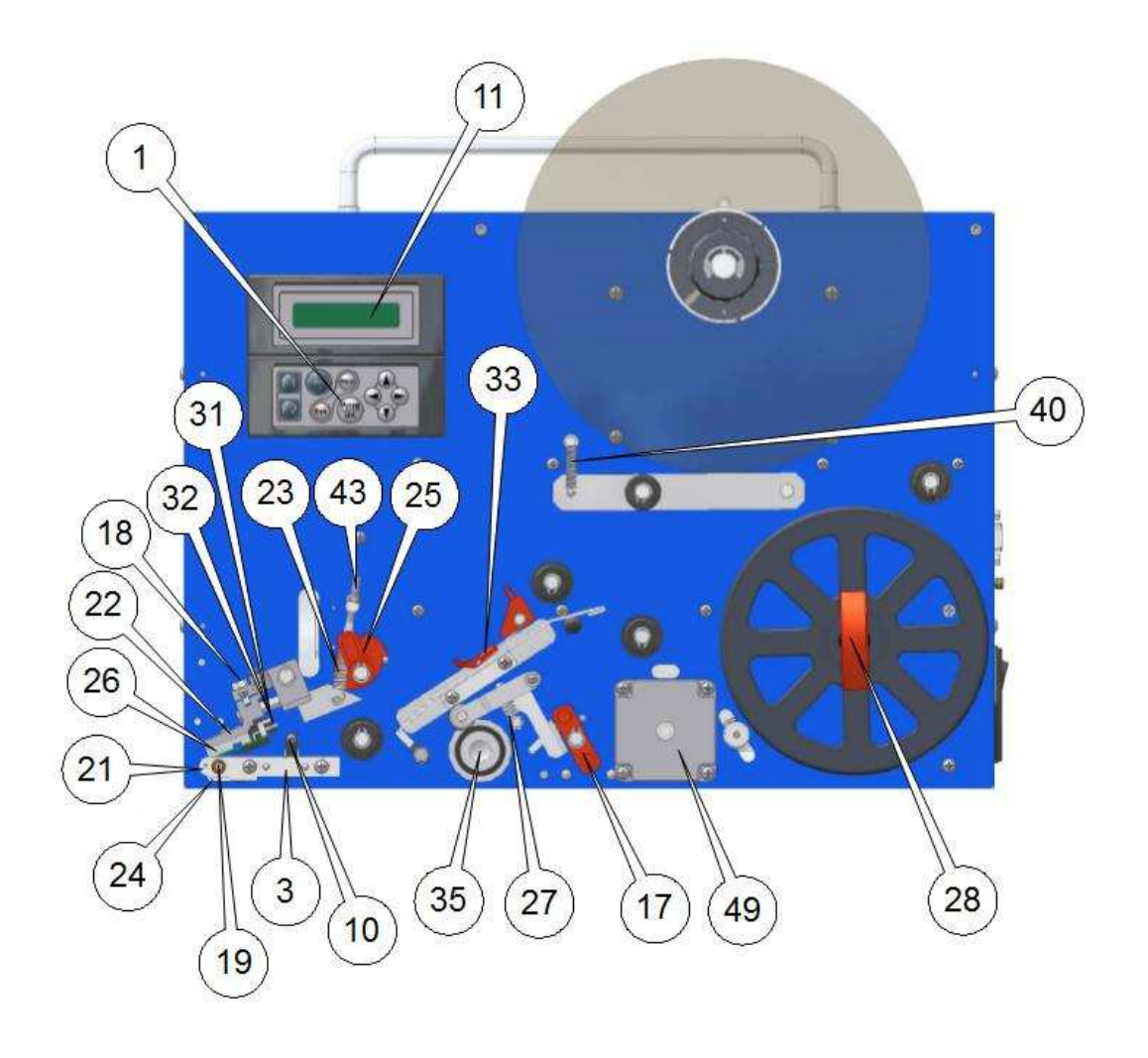

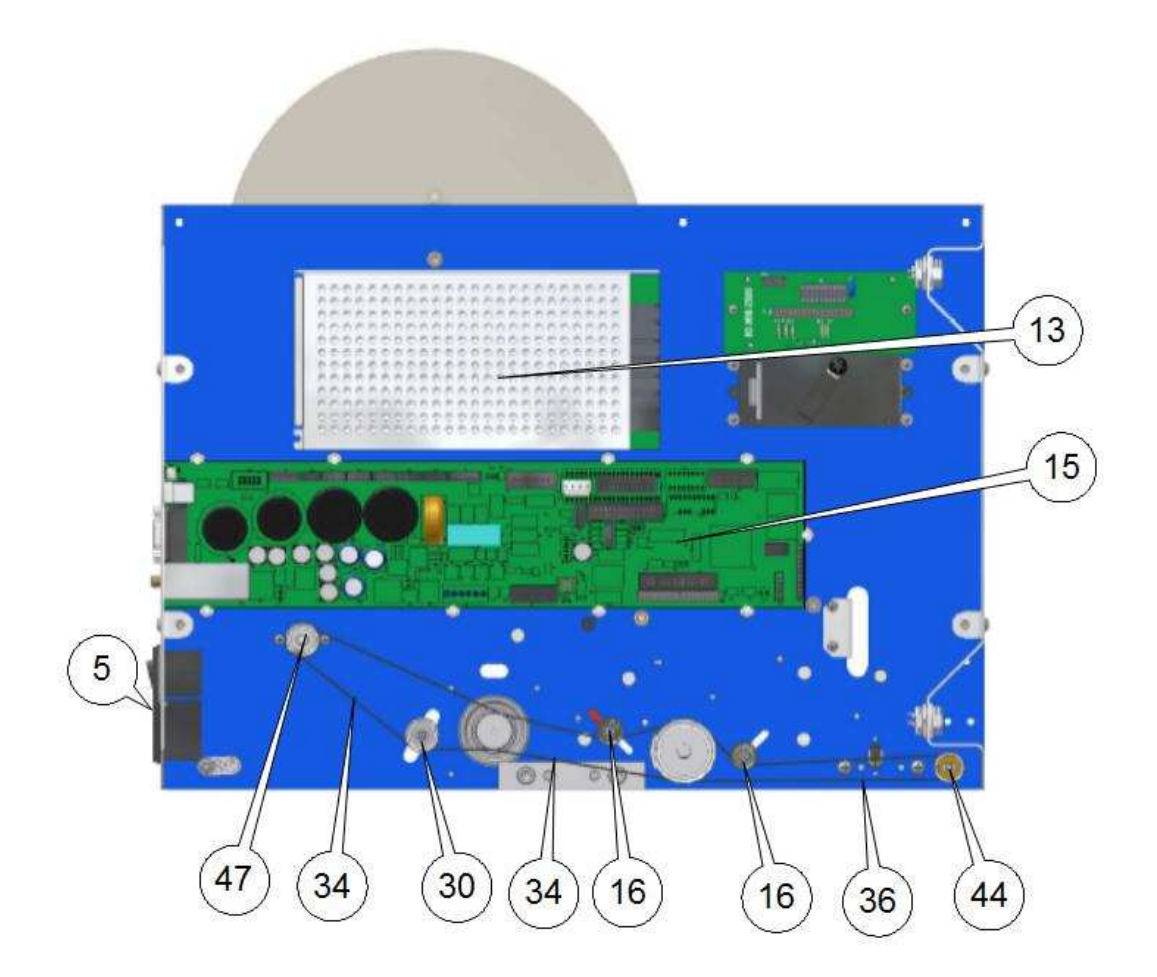